# **snoRNAHybridSearch Documentation** *Release 1.0.0*

**Rafal Gumienny**

October 25, 2016

# Contents

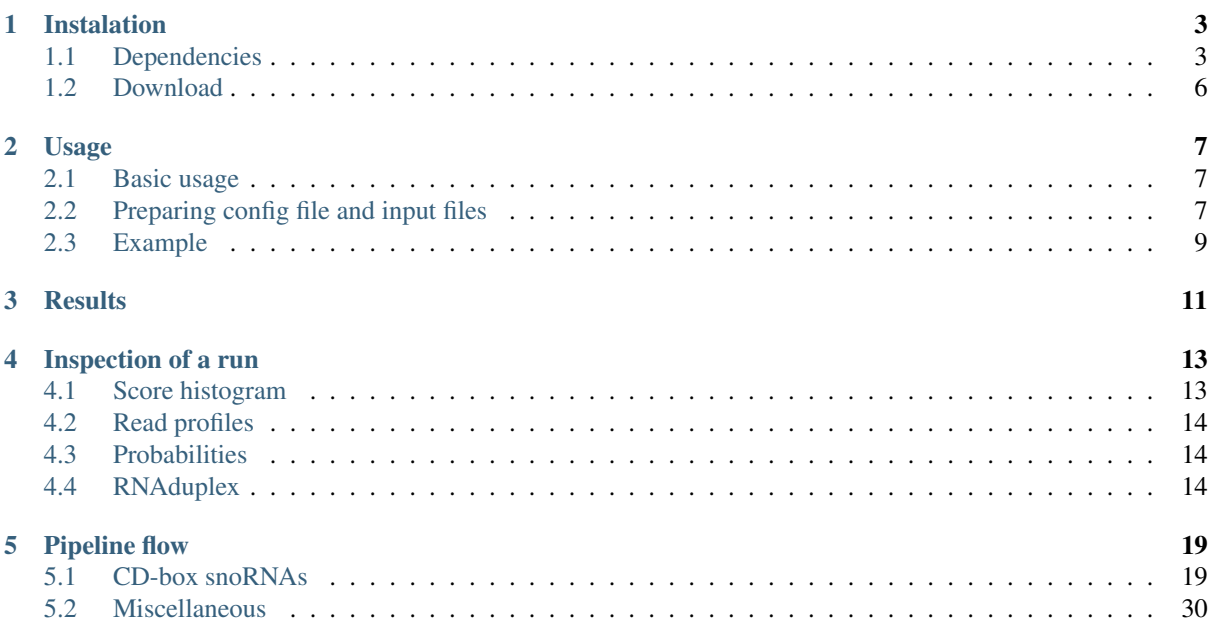

Contents:

# **Instalation**

# <span id="page-6-1"></span><span id="page-6-0"></span>**1.1 Dependencies**

There is number of packages that the pipeline requires.

# **1.1.1 CONTRAfold**

Download and install [CONTRAfold](http://contra.stanford.edu/contrafold/download.html)<sup>[1](#page-6-2)</sup>. It might be that you experience an error when compiling CONTRAfold. Something like this:

```
In file included from LBFGS.hpp:52:0,
                from InnerOptimizationWrapper.hpp:12,
                 from OptimizationWrapper.hpp:12,
                 from Contrafold.cpp:16:
LBFGS.ipp: In instantiation of 'Real LBFGS<Real>::Minimize(std::vector<T>&) [with Real = double]'
OptimizationWrapper.ipp:260:9: required from 'void OptimizationWrapper<RealT>::LearnHyperparame
Contrafold.cpp:451:9: required from 'void RunTrainingMode(const Options&, const std::vector<Fil
Contrafold.cpp:68:54: required from here
LBFGS.ipp:112:105: error: 'DoLineSearch' was not declared in this scope, and no declarations were
LBFGS.ipp:112:105: note: declarations in dependent base 'LineSearch<double>' are not found by ung
LBFGS.ipp:112:105: note: use 'this->DoLineSearch' instead
make: *** [Contrafold.o] Error 1
```
To fix it:

• add -fpermissive flag to CSXXFLAGS in Makefile:

```
CXXFLAGS = -03 -DNDEBUG -W -pipe -Wundef -Winline --param large-function-growth=100000 -Wall -fpe
instead of
CXXFLAGS = -03 -DNDEBUG -W -pipe -Wundef -Winline --param large-function-growth=100000 -Wall
```
• add in Utilities.hpp:

#include <limits.h>

We have tested our pipeline with version 2.02.

# **1.1.2 PLEXY**

Please refer to [PLEXY website](http://www.bioinf.uni-leipzig.de/Software/PLEXY/)<sup>[2](#page-6-3)</sup> for detailed installation instructions. As mentioned on the website be sure to have the latest version of RNAPLEX installed.

<span id="page-6-2"></span><sup>1</sup> http://contra.stanford.edu/contrafold/download.html

<span id="page-6-3"></span><sup>2</sup> http://www.bioinf.uni-leipzig.de/Software/PLEXY/

# **1.1.3 Jobber**

Download and setup Jobber python library for workflow managment.

pip install Jobber

After installation start the Jobber daemon:

\$ nohup jobber\_server > jobber.log 2>&1 &

Note: If you installed Jobber as user you might not have an access to the jobber\_server. By default the binary location is \$HOME/.local/bin and you have to export it in bash:

```
$ export PATH="$HOME/.local/bin:$PATH"
```
or add this statement to .bashrc file.

jobber\_server produces ~/.jobber/jobber.pid file that indicates whether the Jobber is already running. If the file exists one cannot start new instance of the jobber server. This file is not clean when jobber server is killed - only when it was stopped with stop command. Thus, after some crash one have to remove this file in order to start jobber\_server again.

This will automatically create a ~/.jobber and ~/jobber/log directories and it will put there config.py and executers.py files. Look at them and adjust according to your needs.

This should create a jobber.sqlite file next to config.py where jobs will be stored (all in  $\sim$ /.jobber). Now you can create pipelines that will be managed with a python script.

To stop the jobber daemon, run following command:

\$ jobber\_server -stop

You can watch and control your jobs and pipelines present in the database using simple we interface. To launch it type:

\$ jobber\_web

or

\$ jobber\_web --ip Your.IP.addres --port YourPort

Note: If you would like to run snoRNAHybridSearch pipeline locally without DRMAA change executer in config.py file from "drmaa" to "local"

# **1.1.4 BEDTools**

Please refer to [BEDTools website](http://bedtools.readthedocs.io/en/latest/)<sup>[3](#page-7-0)</sup> for detailed installation instructions. We have tested our pipeline with version 2.25.0.

# **1.1.5 ViennaRNA package**

Please refer to [ViennaRNA website](http://www.tbi.univie.ac.at/RNA/)<sup>[4](#page-7-1)</sup> for detailed installation instructions. We have tested our pipeline with version 2.1.8.

<span id="page-7-0"></span><sup>3</sup> http://bedtools.readthedocs.io/en/latest/

<span id="page-7-1"></span><sup>4</sup> http://www.tbi.univie.ac.at/RNA/

# **1.1.6 SAM Tools**

Please refer to [SAM Tools website](http://samtools.sourceforge.net/)<sup>[5](#page-8-0)</sup> for detailed installation instructions. We have tested our pipeline with version 1.2.

# **1.1.7 Bowtie 2**

Please refer to [Bowtie 2 website](http://bowtie-bio.sourceforge.net/bowtie2/index.shtml)<sup>[6](#page-8-1)</sup> for detailed installation instructions. We have tested our pipeline with version 2.2.6.

# **1.1.8 Python**

The pipeline works with Python 2.7.

### Install required python modules:

- Jobber (see upper paragraph)
- drmaa (if you are going to submit it to the cluster)
- statsmodels==0.6.1
- pandas= $=0.18.0$
- biopython==1.66
- numpy==1.10.4
- scipy==0.17.0
- swalign==0.3.3
- configobj= $=5.0.6$
- HTSeq==0.6.1
- MetaProfile==0.1.0
- bx-python= $=0.7.3$
- HTSeq==0.6.1
- Jinja2==2.8
- matplotlib==1.5.3
- pysam==0.9.1.4
- patsy= $=0.4.1$
- seaborn= $=0.7.1$
- pybedtools==0.7.8
- interval==1.0.0

Almost all python dependencies are in the requirements file so one can run:

\$ pip install -r requirements.txt

However, ushuffle has to be installed manually (one can use this [repo](https://github.com/guma44/ushuffle.git)<sup>[7](#page-8-2)</sup>). The versions of the packages are the ones we have tested our pipeline on. One can use newer/older versions.

For documentation build and not necessary for run (and not included in the requirements.txt):

<span id="page-8-0"></span><sup>5</sup> http://samtools.sourceforge.net/

<span id="page-8-1"></span><sup>6</sup> http://bowtie-bio.sourceforge.net/bowtie2/index.shtml

<span id="page-8-2"></span><sup>7</sup> https://github.com/guma44/ushuffle.git

- sphinx
- sphinx-argparse
- sphinx\_rtd\_theme

# <span id="page-9-0"></span>**1.2 Download**

The pipeline code is available as a git repository on GitHub or on our website:

```
git clone https://github.com/guma44/snoRNAHybridSearchPipeline.git
OR
```
wget http://www.clipz.unibas.ch/snoRNAchimeras/snoRNAHybridSearchPipeline.tar.gz

In order to run the example and to run pipeline it is neccessary to provide number of additional files including genome, annotations and snoRNA sequences. Preprepared files for GRCh37 can be downloaded from our website. If you would like to prepare your own data it is recomended to look at these files, too:

wget http://www.clipz.unibas.ch/snoRNAchimeras/snoRNAHybridSearchData.tar.gz

You can also download whole package including additional data from our website:

wget http://www.clipz.unibas.ch/snoRNAchimeras/snoRNAHybridSearch.tar.gz

# **Usage**

# <span id="page-10-1"></span><span id="page-10-0"></span>**2.1 Basic usage**

Command to launch the pipeline is as follows:

python snoRNAHybridSearch.py run --config congig.ini --name-suffix name\_of\_the\_run

All parameters for the script:

usage: snoRNAHybridSearch [-h] {run, clean} ...

#### Sub-commands:

run Run a pipeline

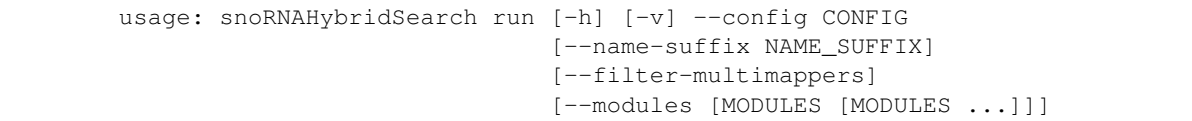

#### Options:

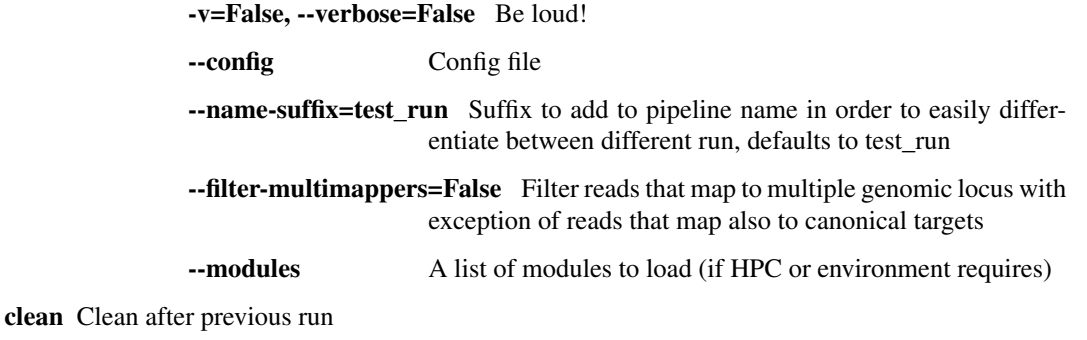

usage: snoRNAHybridSearch clean [-h] [-v] [-y] [--make-backup]

# Options:

-v=False, --verbose=False Be loud!

-y=False, --yes=False Force deletion of files.

--make-backup=False Instead of deleting file with results make its backup

# <span id="page-10-2"></span>**2.2 Preparing config file and input files**

Copy config\_example.ini from snoRNAHybridSearchPipeline directory to your working directory (directory where you want to perform calculation, WD):

```
cd Your/Working/Direcory
cp Path/To/snoRNAHybridSearchPipeline/config_example.ini config.ini
```
#### Set all the necessary paths in your config.ini file as indicated in the comments inside the file. The most importand are:

- unmapped reads: "Absolute/Path/To/unmapped reads.fa" an abs path to an input FASTA file with sequences that were unmapped in sequencing experiment - see the example file in additional data.
- bed\_for\_index: "Absolute/Path/To/mapped\_reads.bed" abs path to a BED file with the positions of mapped reads in the experiment - see the example file in additional data.
- PLEXY bin: "Absolute/Path/To/plexy.pl" path to PLEXY binary (or how you invoke it in the bash)
- contrafold\_binary: "contrafold" path to CONTRAfold binary (or how you invoke in the bash)

Note: In order to obtain unmapped and mapped reads one have to perform separate step of mapping raw experimental reads to the (possibly same, without additional target RNAs) genome. To this end, one can use any mapping software or pipeline. The most important part is that in the end one ends up with a FASTA file with reads that could not be mapped to the genome and BED file with read positions that were mapped to the genome. Internally, we are using newest version of CLIPz pipeline which is, unfortunately, not yet available for public use.

### Model path:

• model: "Path/To/snoRNAHybridSearch/data/model.bin" - abs path to the model used to calculate probability (you can find it in the pipeline directory named model.bin)

#### snoRNA table:

• snoRNAs: "Absolute/Path/To/snoRNAs\_table.tab" - abs path to the table containing all the necessary information abut snoRNAs. This table is provided with pipeline additional data and for human it is located in the snoRNAHybridSearchData/human/snoRNAs/snoRNAs.tab. We have also prepared the table for mouse located in the snoRNAHybridSearchData/mouse/snoRNAs/snoRNAs\_table.tab. You can also prepare your own snoRNA input - please follow the conventions in the table and pay attention to columns described in the README file.

#### Additional "chromosomes":

- This files has to be also split into separate FASTA sequences and those sequences has to be put into directory with genome. By default, genome directory that can be downloaded additionally contains these sequences already prepared.
- rRNAs: "Absolute/Path/To/rRNAs.fa" # rRNA sequences. This is provided with the pipeline in data directory, although own can be used. The location for human is snoR-NAHybridSearchData/human/TargetRNAs/rRNAs hsa.fa and for mouse snoRNAHybridSearch-Data/mouse/rRNAs\_mmu.fa.
- tRNAs: "Absolute/Path/To/tRNAs.fa" # tRNA sequences. This is provided with the pipeline in data directory, although own can be used. The location for human is snoR-NAHybridSearchData/human/TargetRNAs/tRNAs\_hsa.fa and for mouse snoRNAHybridSearch-Data/mouse/tRNAs\_mmu.fa
- snRNAs: "Absolute/Path/To/snRNAs.fa" # snRNA sequences. This is provided with the pipeline in data directory, although own can be used. The location for human is snoR-NAHybridSearchData/human/TargetRNAs/snRNAs\_hsa.fa and for mouse snoRNAHybridSearch-Data/mouse/TargetRNAs/snRNAs\_mmu.fa

#### Annotation files:

• Annotation files are used to annotate found target positions. They are generated from corresponding ENSEMBL/GENECODE gff3 files or downloaded from NCBI. These files can be found in the annotations subdirectory in given species data directory.

• annotations\_genes: "Absolute/Path/To/Annotations/genes.gff3". This file is generated from EN-SEMBL/GENECODE file and contains information abut genes - not transcripts:

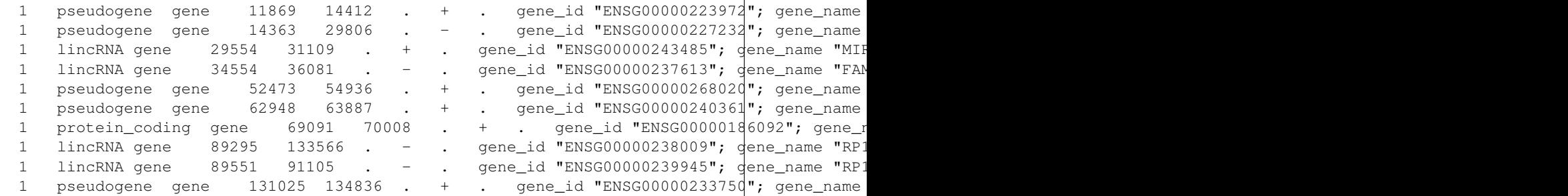

• annotations\_regions: "Absolute/Path/To/Annotations/regions.gff3". This file is generated from EN-SEMBL/GENECODE file and contains information abut the regions in the genes and transcripts like introns, exons, and UTRS:

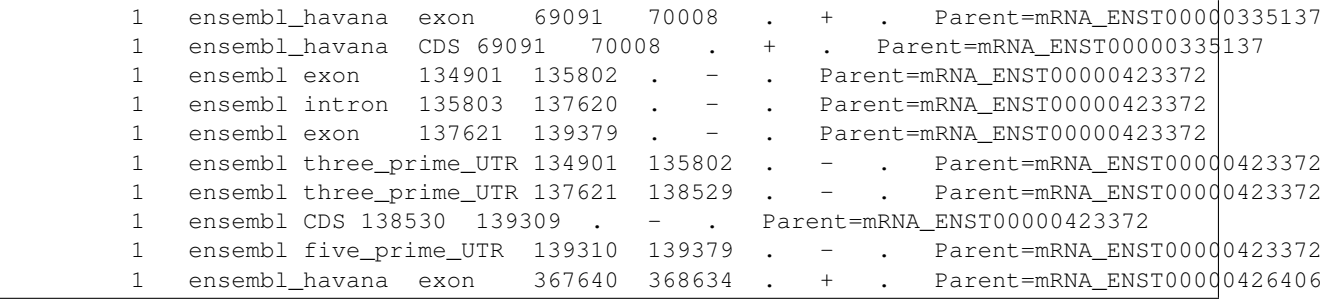

• annotations\_repeats: "Absolute/Path/To/Annotations/repeats.gtf". It is a file downloaded from NCBI table browser:

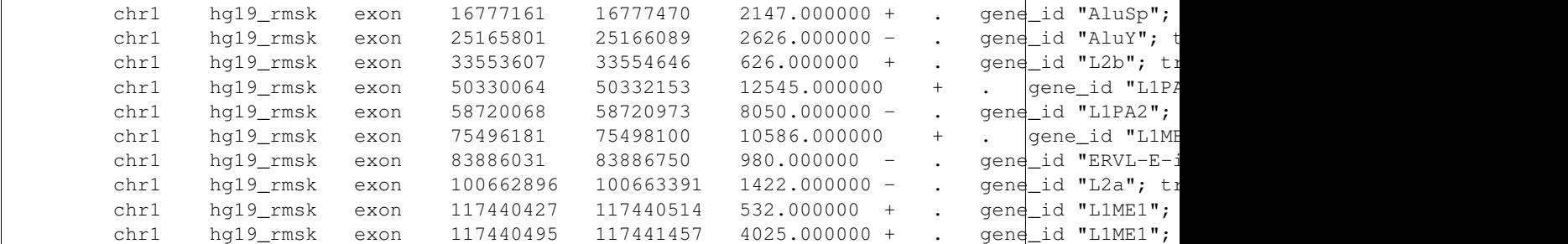

Please refere to Annotations/README file for more details on how to generate these files.

### Others:

- reads\_per\_file: number of reads in the split files
- anchor\_length: the lenght of the "seed" prepared from snoRNAs which will be searched initially in the unmapped sequences
- If you would like to run it on cluster follow instructions in the configuration file and ask your admin what parameters you need to set up before (like DRMAA path, modules necessary, queues names etc.). All these parameters can be set up in config.ini. To run it locally it might take substantial amount of time to perform all calculations.

# <span id="page-12-0"></span>**2.3 Example**

To test the pipeline go to the test directory and run:

```
cd Path/To/snoRNAHybridSearch/test
bash run_test.sh -h
```
Note: Usage: ./run\_test.sh -d <string> [-r] [-c] [-p <string>] [-f <string>]

This script will start the run the calculations for snoRNA chimeras for human.

# OPTIONS:

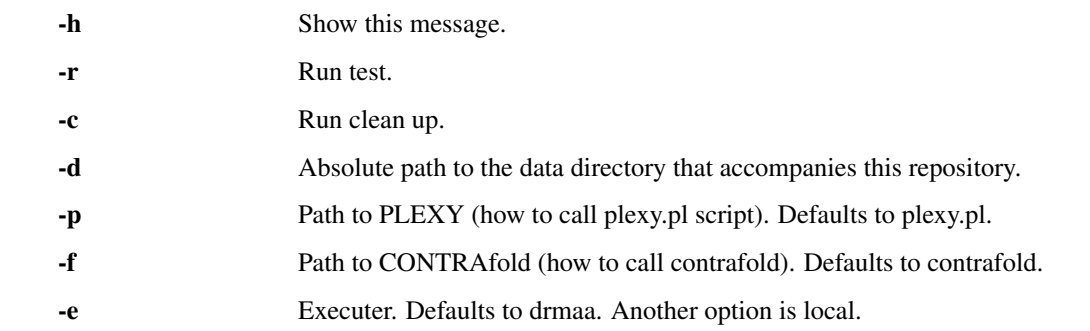

And if you have installed all the dependancies to default locations (PLEXY, CONTRAfold etc.) run:

bash run\_test.sh -d /Absolute/Path/To/snoRNAHybridSearchData -r

# **Results**

<span id="page-14-0"></span>Results of the pipeline are presented in the form of table. Additionally the pipeline generates plots that can be used to immediate inspection of the results. The pipeline during run generates many files. You can check the files generated at each step in the *[Pipeline flow](#page-22-0)* section.

The file with results is called test/results\_with\_probability\_annotated.tab. This is an example of the table generated by the run of test:

| RNA18S | 1805 | 1806 | snoID_0145 | 35.0       |     | $-32.5$ | -2.362136710375476          |   |
|--------|------|------|------------|------------|-----|---------|-----------------------------|---|
| RNA28S | 3722 | 3723 | snoID_0051 | $297.0 +$  |     | $-24.5$ | $-0.8262461258511468$       | G |
| RNA18S | 461  | 462  | snoID_0091 | 10.0       | $+$ |         | $-26.6 -2.0974042420540084$ |   |
| RNA18S | 1030 | 1031 | snoID_0038 | 15.0       | $+$ | $-24.6$ | -1.5332765514685365         |   |
| RNA28S | 390  | 391  | snoID_0128 | $638.0 +$  |     | $-22.6$ | -0.4628266825472744         |   |
| RNA18S | 1271 | 1272 | snoID_0080 | 24.0       | $+$ | $-26.5$ | -3.0061575391125657         |   |
| RNA18S | 467  | 468  | snoID_0114 | 6.0        | $+$ | $-25.5$ | -3.9820153772481\$08        |   |
| RNA18S | 461  | 462  | snoID_0064 | 11.0       | $+$ | $-25.7$ | -2.040235979926924          |   |
| RNA18S | 461  | 462  | snoID_0094 | 18.0       | $+$ | $-25.7$ | -2.316104404986292          |   |
| RNA18S | 461  | 462  | snoID_0124 | $\perp$ .0 | $+$ | $-25.6$ | -2.2282206777051\$34        |   |
|        |      |      |            |            |     |         |                             |   |

Columns:

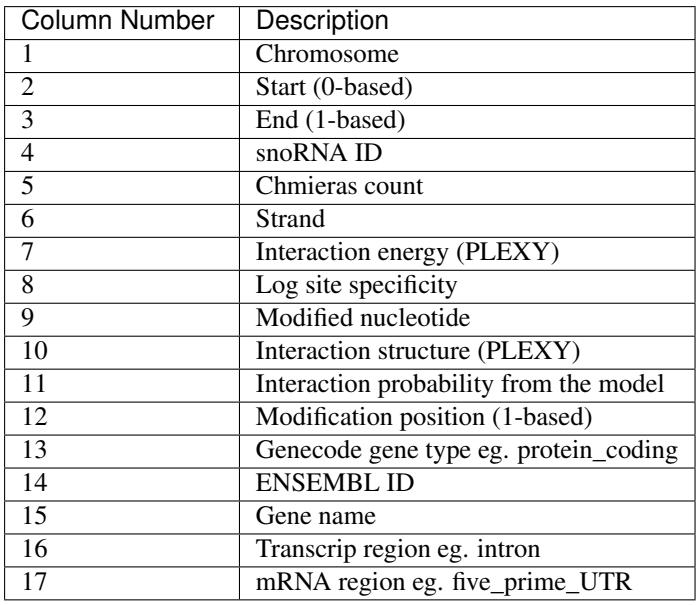

Note: Log site specificity feature is not used to calculate probability. It is calculated ad a ratio between number of chimeric reads for specific positions and snoRNA with total number of chimeric reads for particular position.

# **Inspection of a run**

<span id="page-16-0"></span>In order to quick inspect the run use plots produced by the pipeline.

# <span id="page-16-1"></span>**4.1 Score histogram**

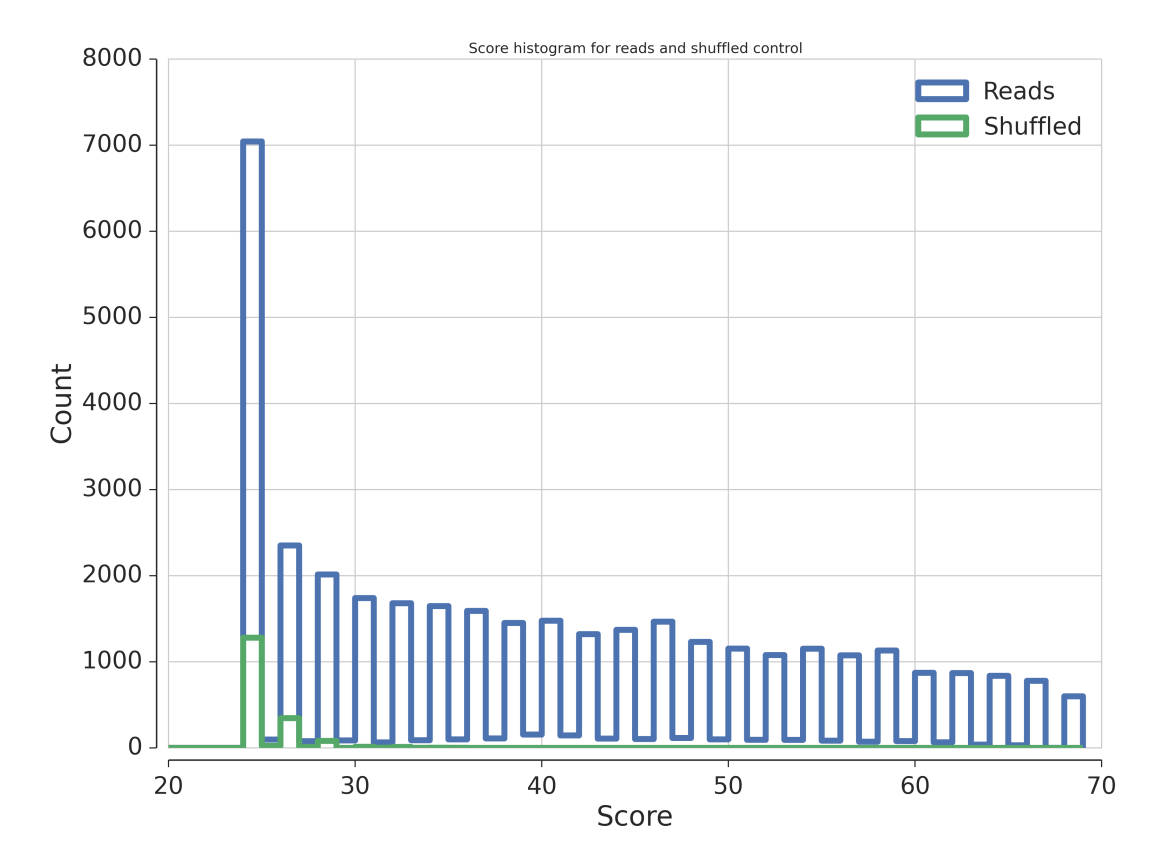

Fig. 4.1: The distribution of the local alignment scores of unmapped reads to snoRNAs (blue) and the same reads shuffled using ushuffle (green).

As can bee seen in the figure scores for unshuffled reads are way highter than for shuffled ones. This indicates the enrichment of snoRNAs in reads.

# <span id="page-17-0"></span>**4.2 Read profiles**

One can also check the profile of the split chimeras that map to particular target RNA along its sequence.

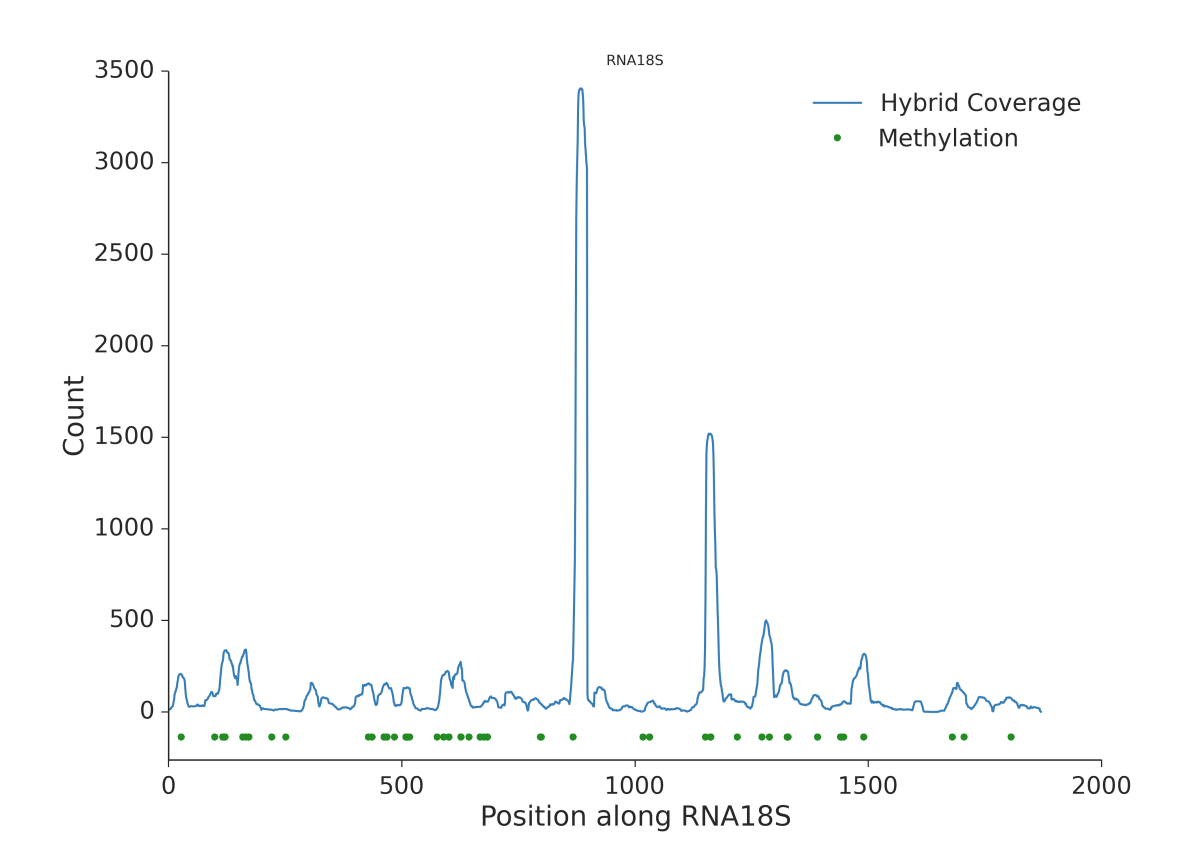

Fig. 4.2: Profile (nucleotide count) along 18S rRNA. Green dots represent 2'-O-methylations known from previous studies.

In order to see previous 2'-O-methylation positions they should be declared in the snoRNA table.

It can be seen that the spots with known modifications are covered by more chimeric reads.

# <span id="page-17-1"></span>**4.3 Probabilities**

Another important plot produced by the pipeline are the probabilities derived from model ploted for each nucleotide in the target RNA.

It can be immediately seen that the positions with knwon modification sites have higher probability values. Which indicates that the experiment is working as expected.

# <span id="page-17-2"></span>**4.4 RNAduplex**

RNAduplex part of the pipeline also produces its own results table. This can be used to investigate non-canonical interactions. The table is called results\_with\_RNAduplex\_score\_annotated.tab:

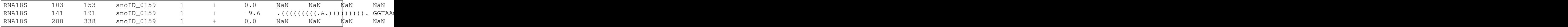

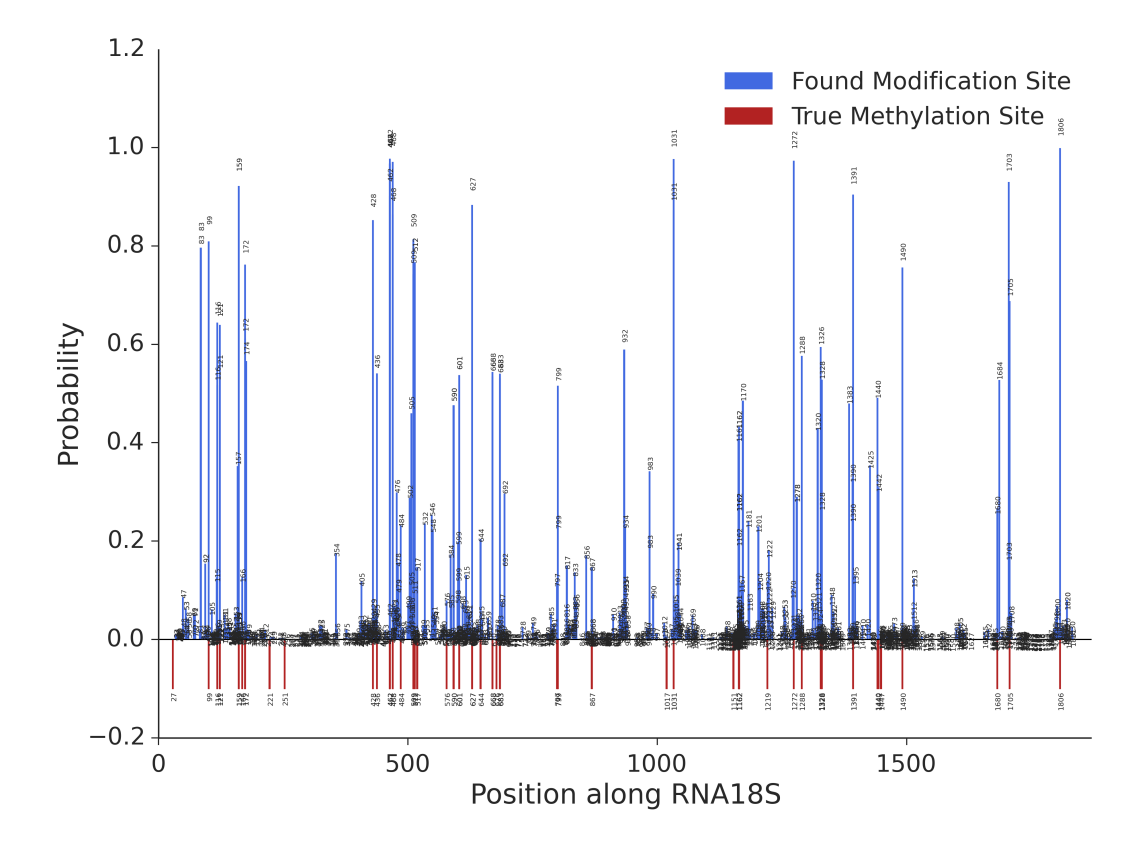

Fig. 4.3: Probability calculated by the model along 18S rRNA. Red bars represent 2'-O-methylations known from previous studies.

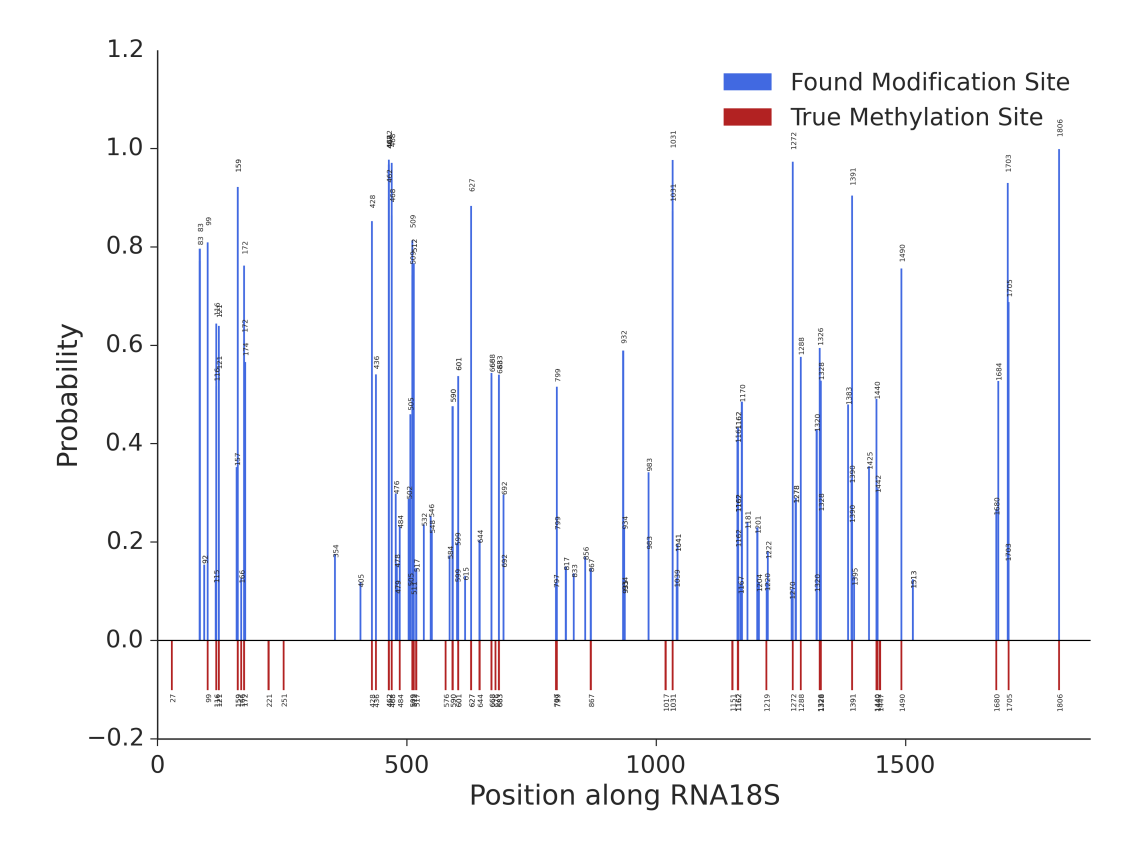

Fig. 4.4: The same plot as previousely but with probabilities shown only for the positions on which the probability is higher than 0.1 (for clarity).

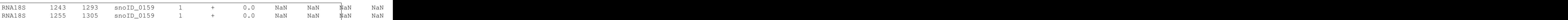

# Columns:

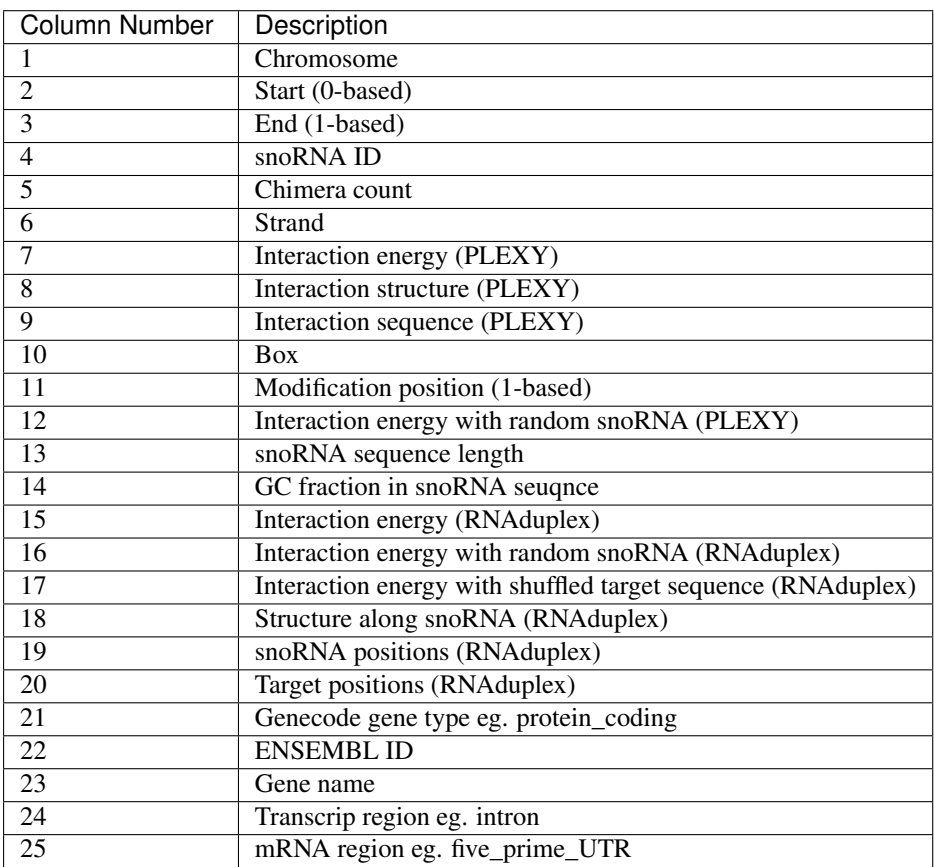

RNAduplex is used as an alternative to PLEXY which is not bound to the specific snoRNA-target interaction. This part of the pipeline is used to generate a profile of bound/unbound positions along given snoRNA based on the column 18 (Structure along snoRNA) of the clustered RNAduplex results. One can view these plots as an aggregation of RNAduplex-calculated structures for each snoRNA-target chimeric pairs.

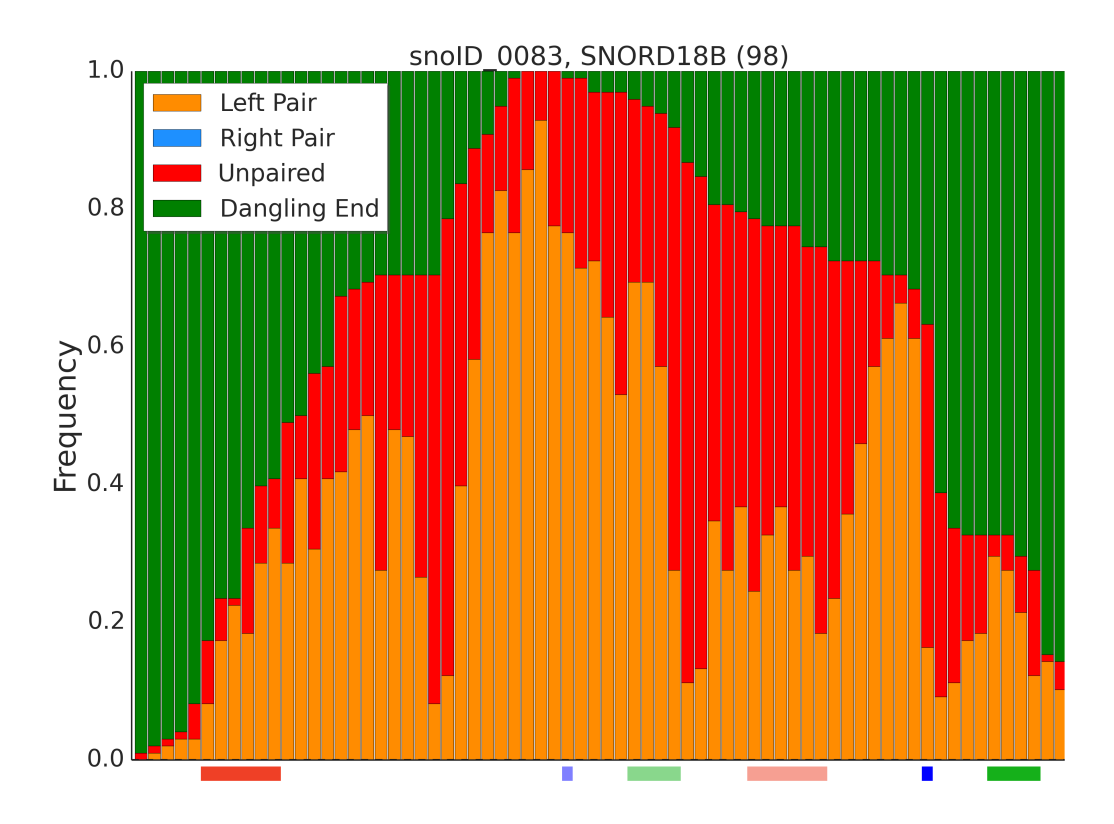

Fig. 4.5: Fraction of structures in which given position was bound/unbound to the target along snoRNA calculated by RNAduplex.

# **Pipeline flow**

# <span id="page-22-1"></span><span id="page-22-0"></span>**5.1 CD-box snoRNAs**

# **5.1.1 1. Split the input**

At first split the input unmapped sequences into manageable chunks.

Split fasta file into batches

```
usage: rg_split_fasta [-h] [-v] [--input INPUT] [--output-dir OUTPUT_DIR]
                      [--batch-size BATCH_SIZE] [--prefix PREFIX]
                      [--suffix SUFFIX]
```
# Options:

-v=False, --verbose=False Be loud!

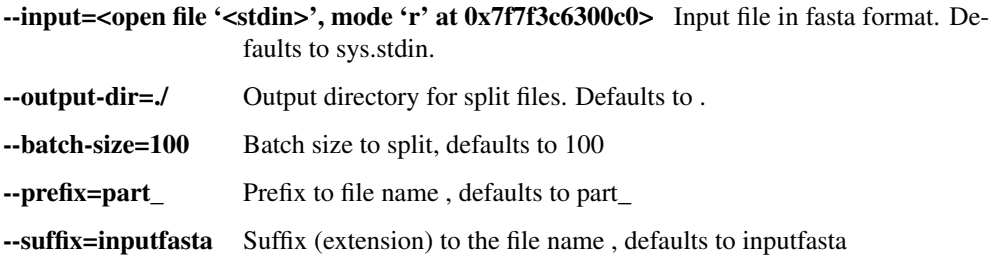

# **5.1.2 2. Generate various files from snoRNAs**

# **i. Make FASTA**

Generate fasta file from snoRNA input

```
usage: rg_generate_fasta [-h] [-v] --input INPUT [--output OUTPUT] --type
                         {CD,HACA} [--switch-boxes]
```
# Options:

-v=False, --verbose=False Be loud!

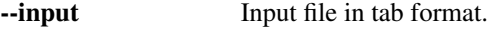

--output Output file in fasta format.

--type Type of snoRNA

Possible choices: CD, HACA

--switch-boxes=False If the CD box is located wrongly it will try to relabel it

# **ii. Generate separate files**

Generate fasta files for PLEXY from snoRNA input

```
usage: rg_generate_input_for_plexy_or_rnasnoop [-h] [-v] --input INPUT --type
                                               {CD,HACA} [--dir DIR]
                                               [--switch-boxes]
```
# Options:

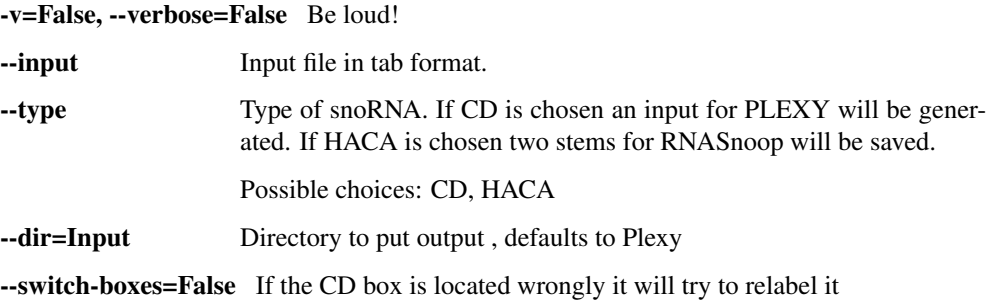

### **iii. Make BED**

# Generate fasta file from snoRNA input

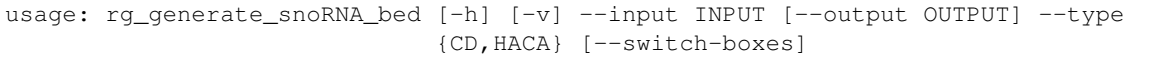

# Options:

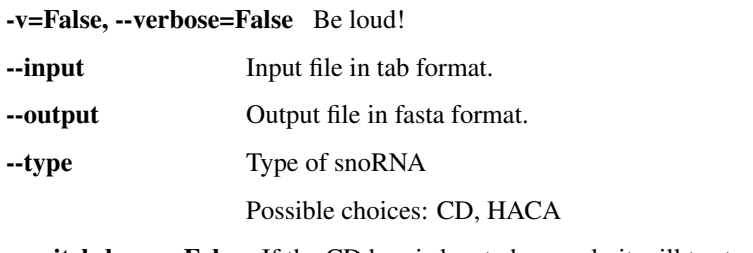

--switch-boxes=False If the CD box is located wrongly it will try to relabel it

# **5.1.3 3. Annotate with snoRNAs**

Annotate input BED file used for generation of clusters with snoRNAs.

Annotate bed file with another bed file containing annotations

```
usage: rg_annotate_bed [-h] [-v] --input FILE [--output FILE] --annotations
                       FILE [--fraction FLOAT] [--placeholder STRING]
                       [--un_stranded] [--filter-by FILTER_BY]
```
# Options:

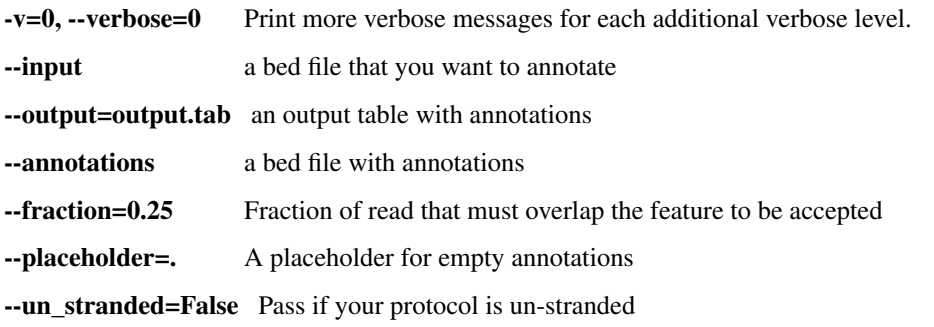

**--filter-by** Filter by these (coma separated) list of annotation types

########################## FILE DESCRIPTION ###################################################

BED FILE FOR WITH ANNOTATION EXAMPLE 1 24740163 24740215 miRNA:ENST00000003583 0 - 1 24727808 24727946 miRNA:ENST00000003583 0 - 1 24710391 24710493 miRNA:ENST00000003583 0 -

fields: chr start end annot\_type:annot\_name num strand"]

INPUT BED FILE EXAMPLE 1 24685109 24687340 ENST00000003583 0 - 1 24687531 24696163 ENST00000003583 0 - 1 24696329 24700191 ENST00000003583 0 -

########################## FILE DESCRIPTION ###################################################

# **5.1.4 4. Calculate snoRNA expression**

Based on annotations calculate RPKM values for each snoRNA and filter all that falls below given quantile.

 $RPKM = (10^{9} * C)/(N * L)$ 

where:  $C =$  Number of reads mapped to a gene N = Total mapped reads in the experiment (library size) L = Length of the feature (in this case snoRNA length)

```
usage: rg_calculate_snoRNA_RPKM [-h] [-y] --input INPUT [--output OUTPUT]
                                --library LIBRARY --snoRNAs SNORNAS
                                [--quantile QUANTILE] [--type {CD,HACA}]
```
#### Options:

-v=False, --verbose=False Be loud!

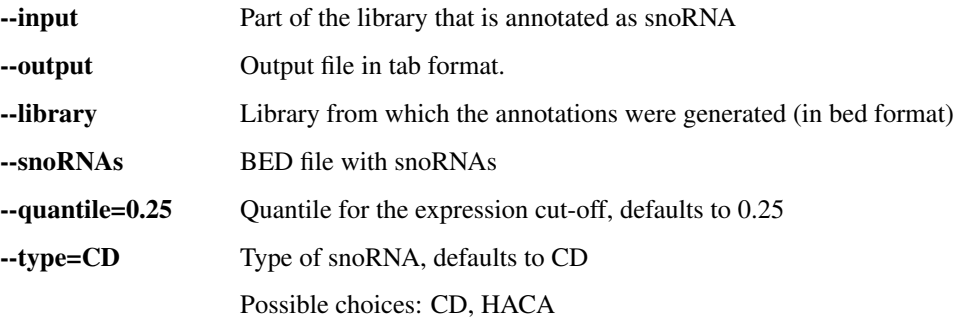

# **5.1.5 5. Prepare anchors**

Prepare anchor sequences from provided fasta

```
usage: rg_prepare_anchors [-h] [-v] [--fasta-to-anchor FASTA_TO_ANCHOR]
                          [--anchor-length ANCHOR_LENGTH] [--output OUTPUT]
                          --expressed-snoRNAs EXPRESSED_SNORNAS
```
# Options:

-v=False, --verbose=False Be loud! --fasta-to-anchor Fasta to anchor --anchor-length=12 Anchor length, defaults to 12 --output Output file name --expressed-snoRNAs A list with expressed snoRNAs with RPKMs in form of: snoR\_ID RPKM

# **5.1.6 6. Build Bowtie2 index**

# **i. Cluster reads**

Cluster reads into more convinient bed file

```
usage: rg_cluster_reads [-h] [-v] --input INPUT [--bed]
                        [--cluster-size CLUSTER_SIZE] [--overlap OVERLAP]
                        [--expand-cluster EXPAND_CLUSTER]
                        [--expand-read EXPAND_READ] [--output OUTPUT]
                        [--asmbed] [--rRNAs RRNAS] [--tRNAs TRNAS]
                        [--snRNAs SNRNAS]
                        [--filter-by FILTER_BY | --filter-except FILTER_EXCEPT]
```
Options:

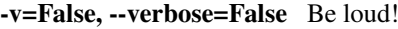

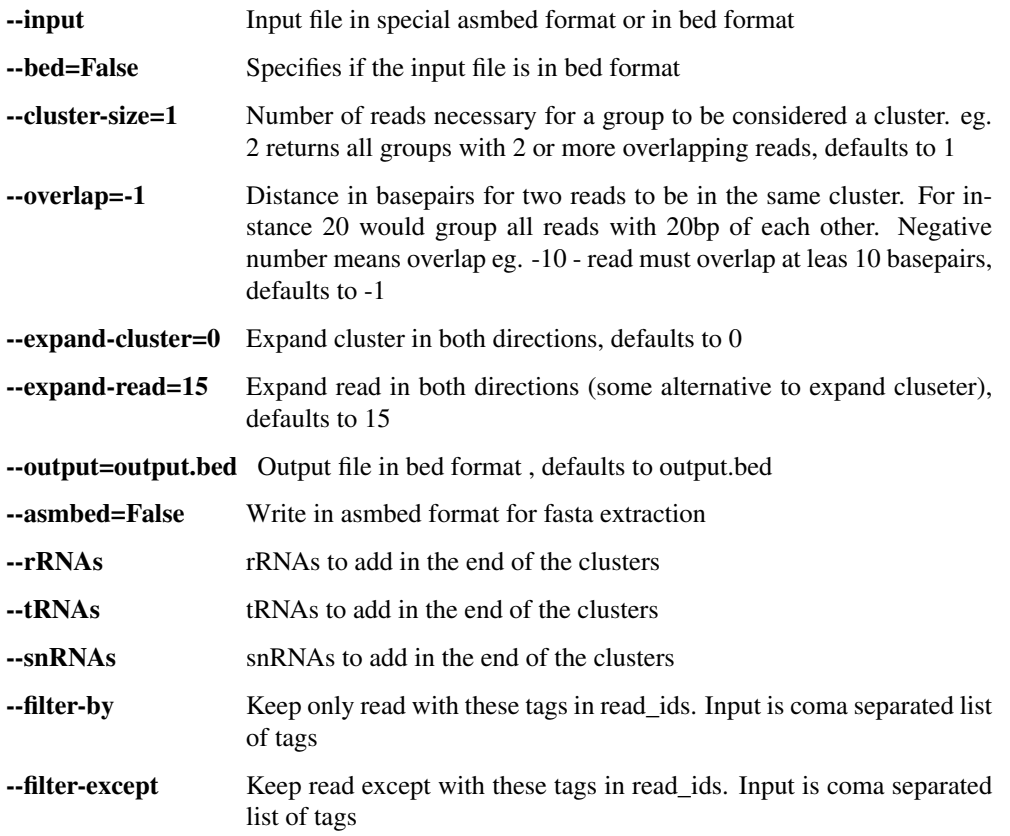

# **ii. Make FASTA**

Prepare FASTA file from clustered reads

Given bed file extract sequences according to chromosome and strand and save it as additional column in input file or fasta

```
usage: rg_extract_sequences [-h] [-v] [--input INPUT] [--output OUTPUT]
                            [--format {bed, fasta}]
                            [--sequence-length SEQUENCE_LENGTH] --genome-dir
                            GENOME_DIR [--window-left WINDOW_LEFT]
                            [--window-right WINDOW_RIGHT]
                            [--adjust-coordinates]
```
Options:

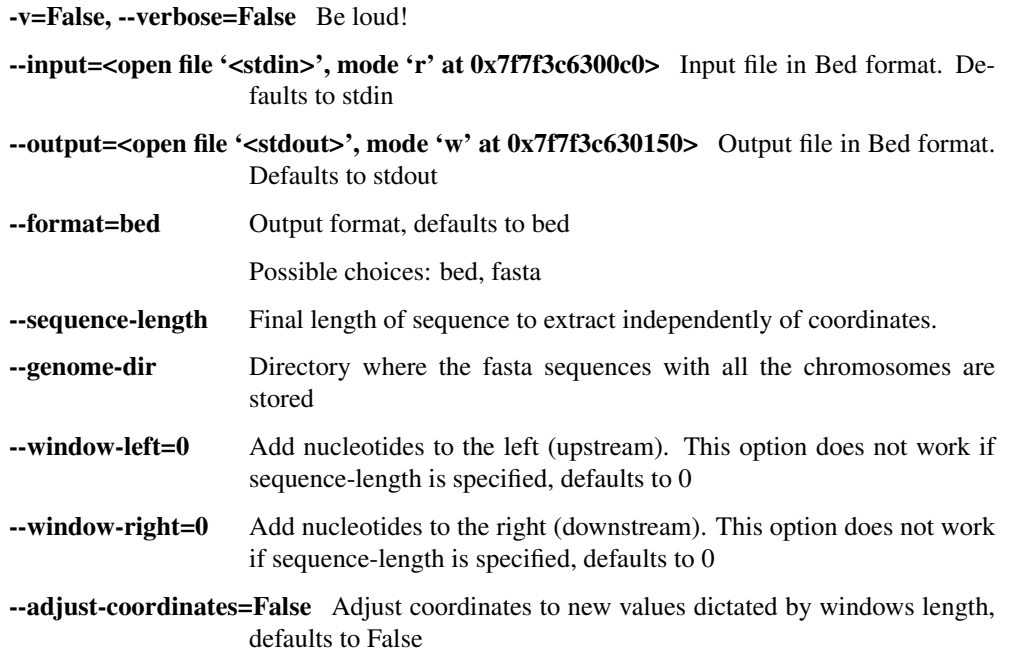

# **iii. Build index**

The index is build with following command:

bowtie2-build input.fa path/to/index/bowtie\_index 2> /dev/null

# **5.1.7 7. Run analysis**

For each part split in first task an analysis is run.

# **i. Search anchors**

For each read in the file check if there is an anchor sequence and if this is the case make local alignment (SW) for each associated sequence. As a sequence in the read take only that with the best score.

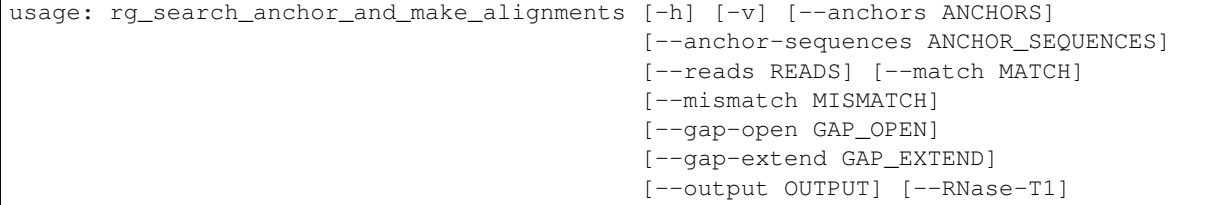

# Options:

-v=False, --verbose=False Be loud!

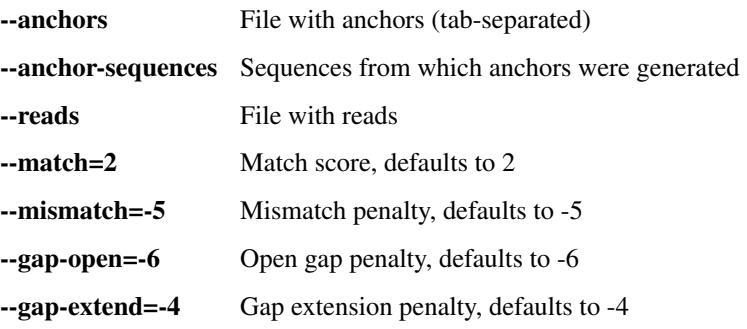

--output Output table

--RNase-T1=False Indicates if in the experiment RNase T1 was used

# **ii. Make statistics**

#### This is set of two tasks:

- 1. Merging the files from anchor search
- 2. Making statistics with following script:

Make statistic, prepare plots and evaluate thresholds

usage: rg\_make\_stats\_for\_search [-h] [-v] --input INPUT [--output OUTPUT] [--dir DIR] [--length LENGTH] [--fpr FPR]

# Options:

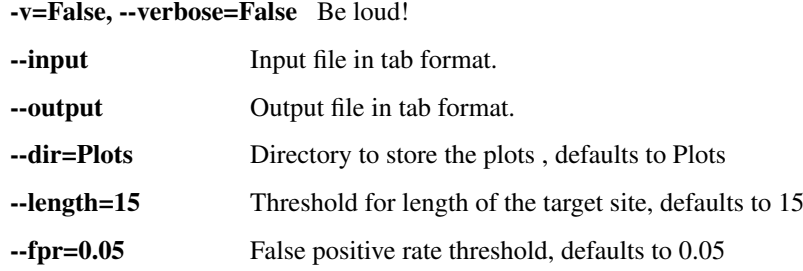

# **iii. Convert to FASTA**

Convert output table from alignment search into fasta

```
usage: rg_convert_tab_to_fasta [-h] [-v] [--input INPUT] [--output OUTPUT]
                               [--stats STATS] [--length LENGTH]
                               [--assign-score-threshold] [--filter-ambiguous]
                               [--five-prime-adapter FIVE_PRIME_ADAPTER]
                               [--three-prime-adapter THREE_PRIME_ADAPTER]
                               [--five-prime-adapter-threshold FIVE_PRIME_ADAPTER_THRESHOLD]
                               [--three-prime-adapter-threshold THREE_PRIME_ADAPTER_THRESHOLD]
```
Options:

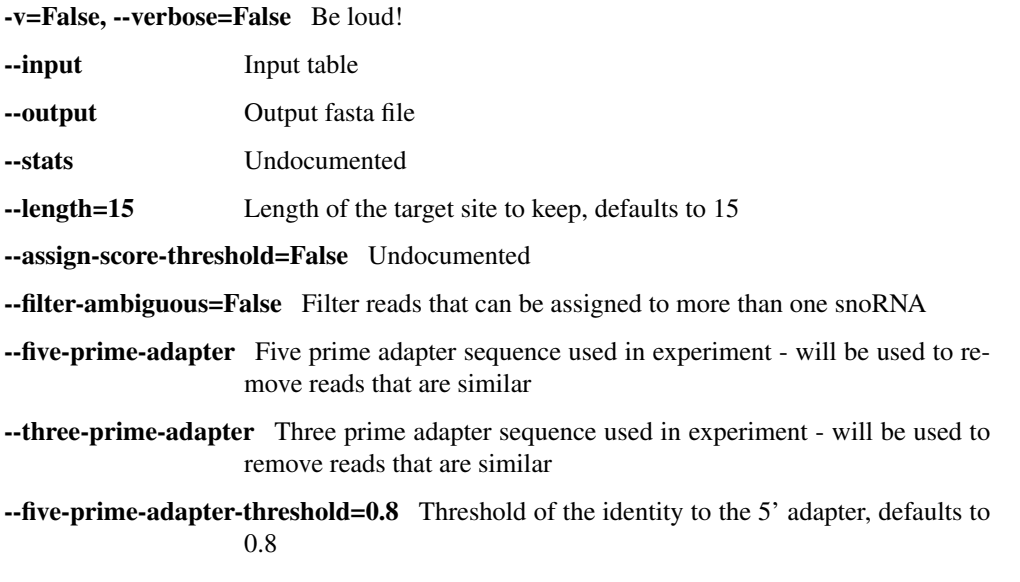

# --three-prime-adapter-threshold=0.8 Threshold of the identity to the 3' adapter, defaults to 0.8

#### **iv. Map reads**

Map target parts to the cluster with following command:

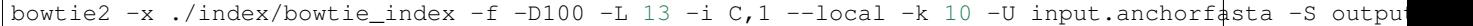

#### **v. Convert result to BED**

Convert result from mapping into BED file with following command:

```
samtools view -S input.sam -b -u | bamToBed -tag AS | grep -P "\t\+" > output
```
# **vi. Filter BED**

Filter bed file based on the alignment score/number of reads in cluster/number of mutations

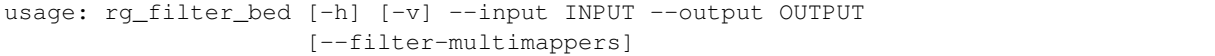

#### Options:

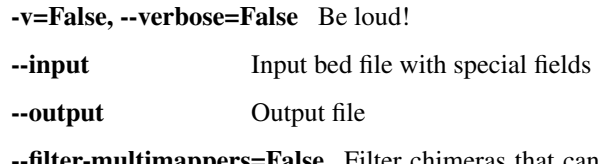

filter-multimappers=False Filter chimeras that can be mapped to multiple places in the genome (with exception of mapping to cannonical targets)

#### **vi. Reasign chromosome**

From the bed from FilterBed step get the positions of the found target sites in terms of real chromosomes not clusters.

```
usage: rg_get_true_chromosome_positions [-h] [-v] [--input INPUT]
                                         [--output OUTPUT]
```
# Options:

-v=False, --verbose=False Be loud!

--input=<open file '<stdin>', mode 'r' at 0x7f7f3c6300c0> Input file in special bed format. Defaults to sys.stdin.

--output=<open file '<stdout>', mode 'w' at 0x7f7f3c630150> Output file in special bed format. Defaults to sys.stdout.

# **vii. Append sequence**

The same script as for the FASTA extraction from Bowtie2 index.

# **viii. Calculate PLEXY**

RNA5-8S5|NR\_003285.2 15 30 SNORD16 1 + RNA5-8S5|NR\_003285.2 86 105 SNORD16 1 + RNA28S5|NR\_003287.2 1563 1582 SNORD56B 1 +

SNORD50A|chr7|+|57640816|57640830|20|20 SNORD50A TCATGCTTTGTGTTGTGAAGAC-CGCCTGGGACTACCGGGCAGGGTGTAGTAGGCA SNORD50A|chr7|+|68527467|68527482|20|20 SNORD50A ACTGAAGAAATTCAGTGAAATGCGGGTAAACGGCGGGAGTAACTATGACTCTCTTA SNORD50A|chr7|+|68527638|68527654|20|20 SNORD50A AATCAGCGGGGAAAGAAGACCCT-GTTGAGTTTGACTCTAGTCTGGCATGGTGAAGAG

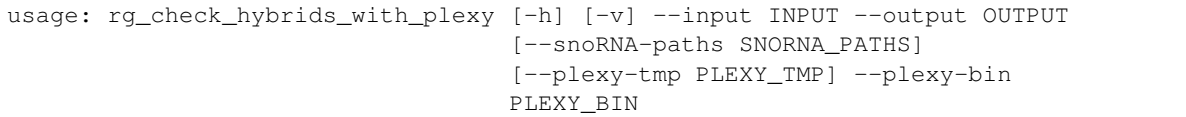

Options:

-v=False, --verbose=False Be loud!

-input Input file in tab format.

--output Output file in tab format.

--snoRNA-paths=./Plexy/ Path to snoRNAs with Plexy, defaults to ./Plexy/

--plexy-tmp=temp/ Plexy temporary directory, defaults to temp/

--plexy-bin Path to PLEXY binary

# **ix. Calculate RNAduplex**

RNA5-8S5|NR\_003285.2 15 30 SNORD16 1 + RNA5-8S5|NR\_003285.2 86 105 SNORD16 1 + RNA28S5|NR\_003287.2 1563 1582 SNORD56B 1 +

SNORD50A|chr7|+|57640816|57640830|20|20 SNORD50A TCATGCTTTGTGTTGTGAAGAC-CGCCTGGGACTACCGGGCAGGGTGTAGTAGGCA SNORD50A|chr7|+|68527467|68527482|20|20 SNORD50A ACTGAAGAAATTCAGTGAAATGCGGGTAAACGGCGGGAGTAACTATGACTCTCTTA SNORD50A|chr7|+|68527638|68527654|20|20 SNORD50A AATCAGCGGGGAAAGAAGACCCT-GTTGAGTTTGACTCTAGTCTGGCATGGTGAAGAG

```
usage: rg_check_hybrids_with_rnaduplex [-h] [-v] --input INPUT --output OUTPUT
                                        [--snoRNA-paths SNORNA_PATHS]
                                       [--RNAduplex-bin RNADUPLEX_BIN]
```
Options:

-v=False, --verbose=False Be loud!

-input Input file in tab format.

--output Output file in tab format.

--snoRNA-paths=./Plexy/ Path to snoRNAs with Plexy, defaults to ./Plexy/

--RNAduplex-bin=RNAduplex Path to RNAduplex binary, defaults to RNAcofold

# **5.1.8 8. Analyse RNAduplex results**

RNAduplex and PLEXY results goes slightly different analysis.

# **i. Merge results**

Nothing to add

### **ii. Cluster results**

Cluster results according to the position of the hit and miRNA The input file looks like that:

chr6 99846856 99846871 2628039\_1-Unique-1:hsa-miR-129-3p:8 30 - chr3 30733346 30733368 2630171\_1- Unique-1:hsa-miR-93:N 36 + chr17 3627403 3627417 2632714\_1-Unique-1:hsa-miR-186:N 28 + chr17 3627403 3627417 2639898\_1-Unique-1:hsa-miR-16:N 28 +

```
usage: rg_cluster_results [-h] [-v] --input INPUT [--output OUTPUT]
                          [--cluster-size CLUSTER_SIZE] [--overlap OVERLAP]
```
# Options:

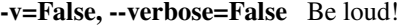

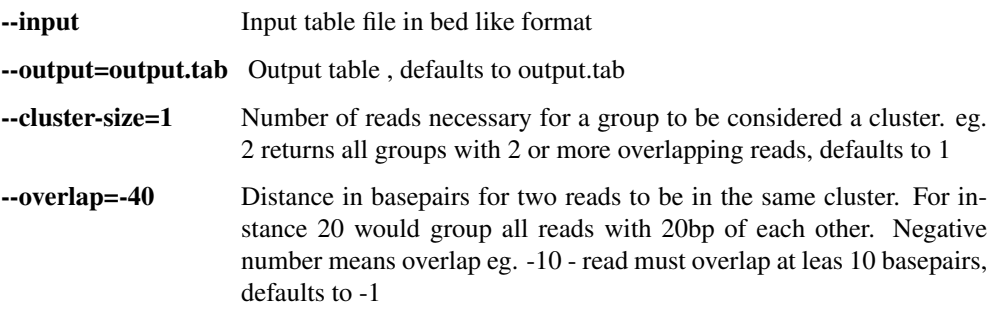

# **iii. Annotate results**

Annotate found snoRNA target sites

```
usage: rg_annotate_positions [-h] [-v] --input INPUT [--output OUTPUT]
                             --regions REGIONS --genes GENES
                             [--snoRNAs SNORNAS] --repeats REPEATS
```
# Options:

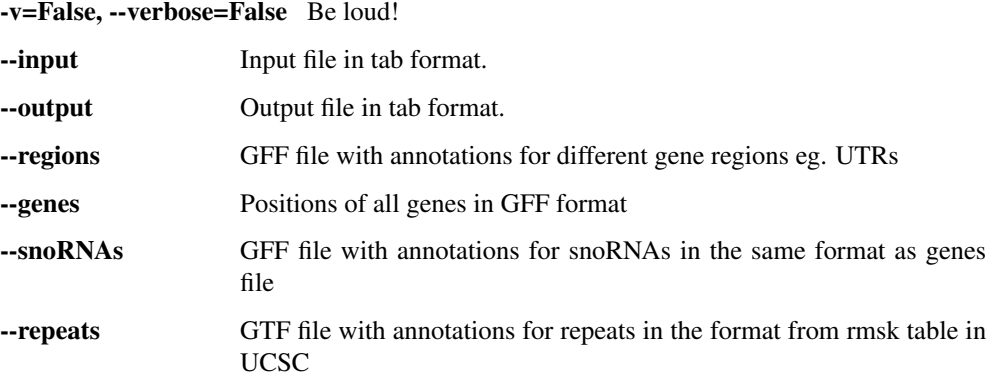

# **iv. Make statistics**

Make some useful plots for RNAduplex results

```
usage: rg_make_plots_for_rnaduplex [-h] [-v] --input INPUT --snoRNAs SNORNAS
                                    --type {CD, HACA} [--dir DIR]
                                    [--threshold THRESHOLD]
```
#### Options:

-v=False, --verbose=False Be loud!

-input Input file in TAB

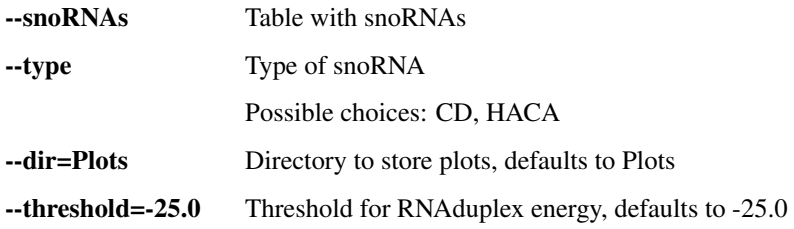

# **5.1.9 9. Analyse PLEXY**

# **i. Merge results**

cat output/\*.scorebed > results\_with\_score.tab

# **ii. Merge raw results**

cat output/\*.truechrombed > raw\_reds\_results.tab

# **iii. Append RPKM**

# Append rpkm values to the plexy predictions

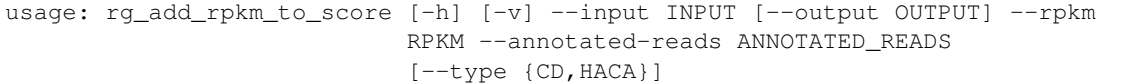

# Options:

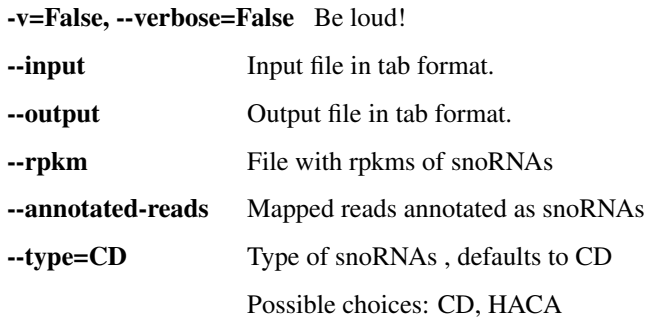

# **iv. Aggregate results by site**

Divide plexy output into positives and negatives set

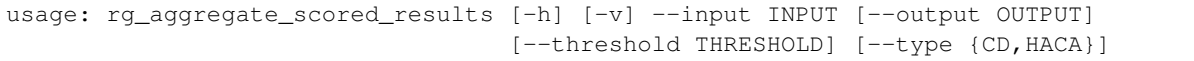

# Options:

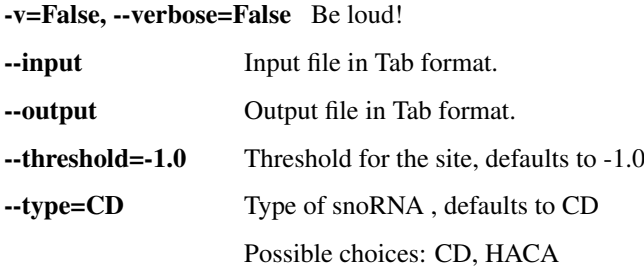

# **v. Calculate features**

For each of the site calculate features: accessibility and flanks composition. The PLEXY is already calculated.

#### **vi. Calculate probability**

Calculate probability of snoRNA methylation being functional

```
usage: rg_calculate_probability [-h] [-v] --input INPUT --output OUTPUT
                                --accessibility ACCESSIBILITY --flanks FLANKS
                                --model MODEL
```
### Options:

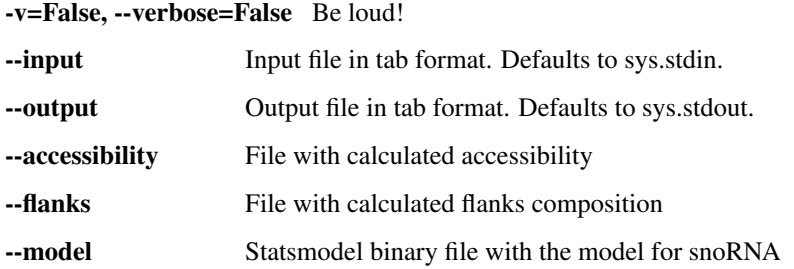

### **vii. Make plots**

Make some useful plots for results

```
usage: rg_make_stats_for_results [-h] [-v] --results-probability-complex
                                 RESULTS_PROBABILITY_COMPLEX --results-raw
                                 RESULTS_RAW --snoRNAs SNORNAS --type
                                 {CD,HACA} [--dir DIR] --genome-dir GENOME_DIR
```
# Options:

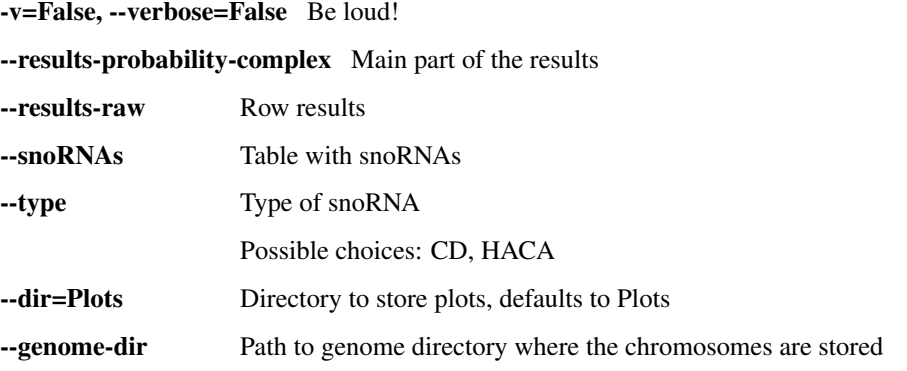

# **viii. Convert to BED**

Convert Probability results into bed for annotations

usage: rg\_convert\_to\_bed [-h] [-v] --input INPUT --output OUTPUT

#### Options:

-v=False, --verbose=False Be loud! -input Input ile --output Output file

# **ix. Annotate results**

#### Annotate found snoRNA target sites

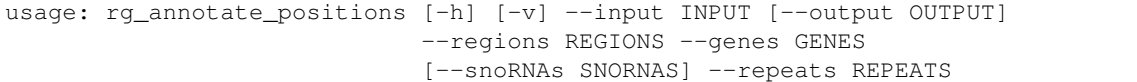

#### Options:

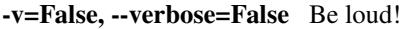

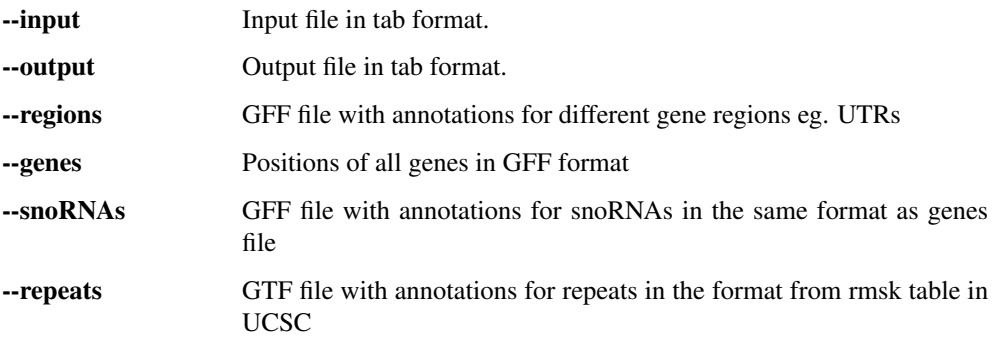

# <span id="page-33-0"></span>**5.2 Miscellaneous**

Those scripts are not used (yet) or are used to calculate HACA-box snoRNAs chimeras. For the sake of documentation they are placed here.

rg-annotate-bed.py @Author: Rafal Gumienny [\(gumiennr@unibas.ch\)](mailto:gumiennr@unibas.ch) @Created: 12-Dec-12 @Description: Annotate bed file with another bed file containing annotations @Usage: python rg-annotate-bed.py -h

```
usage: rg_annotate_results_bed [-h] [-v] --input FILE [--output FILE]
                               --annotations FILE [--fraction FLOAT]
                               [--placeholder STRING] [--un_stranded]
                               [--filter-by FILTER_BY]
```
Options:

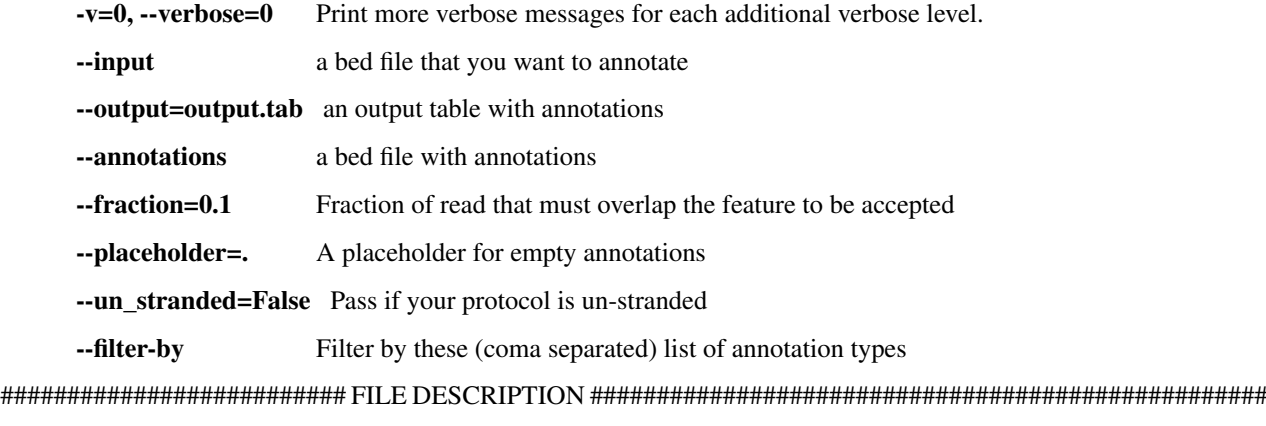

BED FILE FOR WITH ANNOTATION EXAMPLE 1 24740163 24740215 miRNA:ENST00000003583 0 - 1 24727808 24727946 miRNA:ENST00000003583 0 - 1 24710391 24710493 miRNA:ENST00000003583 0 -

fields: chr start end annot type: annot name num strand"]

INPUT BED FILE EXAMPLE 1 24685109 24687340 ENST00000003583 0 - 1 24687531 24696163 ENST00000003583 0 - 1 24696329 24700191 ENST00000003583 0 -

########################## FILE DESCRIPTION ###################################################

usage: rg\_append\_genes\_and\_names [-h] [-v] --input INPUT [--output OUTPUT] [--mapping MAPPING]

### Options:

-v=False, --verbose=False Be loud!

-input Input file in tab format.

--output Output file in tab format.

--mapping=/import/bc2/home/zavolan/gumiennr/Pipelines/Pipelines/pipeline\_snoRNASearch/data/Annotations Mapping from ENSEMBL transcript to gene, defaults to /import/bc2/home/zavolan/gumiennr/Pipelines/Pipelines/pipeline\_snoRNASearch/data/Annotation

RNA5-8S5|NR\_003285.2 15 30 SNORD16 1 + RNA5-8S5|NR\_003285.2 86 105 SNORD16 1 + RNA28S5|NR\_003287.2 1563 1582 SNORD56B 1 +

SNORD50A|chr7|+|57640816|57640830|20|20 SNORD50A TCATGCTTTGTGTTGTGAAGAC-CGCCTGGGACTACCGGGCAGGGTGTAGTAGGCA SNORD50A|chr7|+|68527467|68527482|20|20 SNORD50A ACTGAAGAAATTCAGTGAAATGCGGGTAAACGGCGGGAGTAACTATGACTCTCTTA SNORD50A|chr7|+|68527638|68527654|20|20 SNORD50A AATCAGCGGGGAAAGAAGACCCT-GTTGAGTTTGACTCTAGTCTGGCATGGTGAAGAG

```
usage: rg_check_hybrids_with_rnasnoop [-h] [-v] --input INPUT --output OUTPUT
                                      [--rnasnoop RNASNOOP] --snoRNA-paths
                                      SNORNA_PATHS
```
Options:

-v=False, --verbose=False Be loud!

-input Input file in tab format.

--output Output file in tab format.

--rnasnoop=RNAsnoop Path to RNAsnoop binary, defaults to RNAsnoop

--snoRNA-paths Path to snoRNAs stems

Compare output results with original data

usage: rg\_compare\_results\_to\_original [-h] [-v] --input INPUT [--only-chrom]

#### Options:

-v=False, --verbose=False Be loud!

-input Bed file with special fields

--only-chrom=False If there is a bed file with only chromosome information use this flag

Convert result to asmbed and in the same time extend sequences to be equal desired length

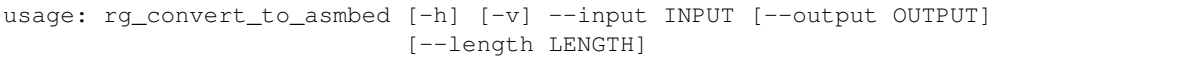

# Options:

-v=False, --verbose=False Be loud!

-input Input table

--output=output.asmbed Output asmbed file , defaults to output.asmbed

-length=50 Desired read length, defaults to 50

Convert result to coordinate file

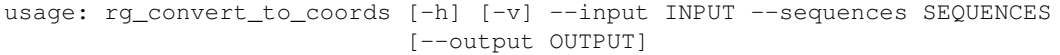

# Options:

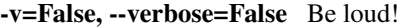

- -input Input result file
- --sequences File with sequences

--output=coords.tab Output coordinate file , defaults to coords.tab

convert unmapped sequences to fasta

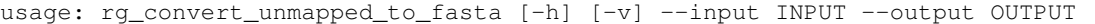

# Options:

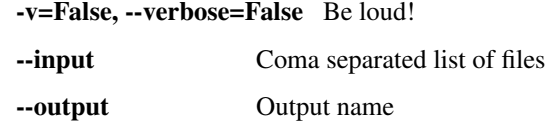

Make some plots of the results

```
usage: rg_correlate_expression_with_hybrids [-h] [-v] --input INPUT
                                             [--clustered] --expressions
                                            EXPRESSIONS [--level LEVEL]
                                             [--top TOP]
```
# Options:

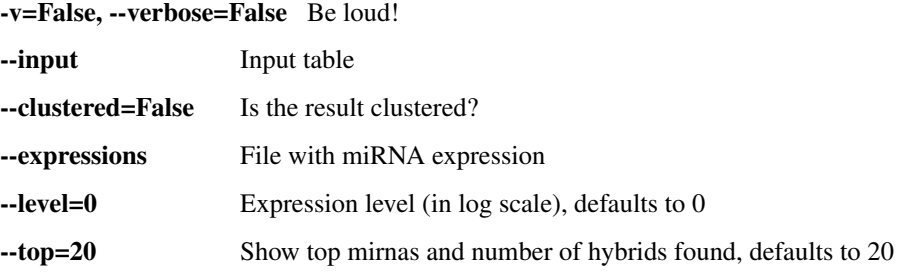

Filter reads based on annotation in the last column

```
usage: rg_filter_reads_for_clustering [-h] [-v] --input INPUT --output OUTPUT
                                      [--annotations ANNOTATIONS]
```
# Options:

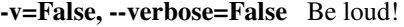

-input Input table

--output Output table

--annotations=None Coma separated list of annotations to consider, defaults to None

Generate fasta files for PLEXY from snoRNA input

```
usage: rg_generate_haca_stems_for_rnasnoop [-h] [-v] --input INPUT --type
                                            {CD,HACA} [--dir DIR]
                                            [--switch-boxes]
```
#### Options:

-v=False, --verbose=False Be loud!

-input Input file in tab format.

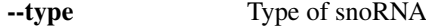

Possible choices: CD, HACA

--dir=Plexy Directory to put output, defaults to Plexy

--switch-boxes=False If the CD box is located wrongly it will try to relabel it

```
usage: rg_get_search_info [-h] [-v] --snoRNAs SNORNAS --input INPUT
                          [--output OUTPUT] --type {CD, HACA} [--window WINDOW]
                          [--smooth-window SMOOTH_WINDOW] [--dir DIR]
```
# Options:

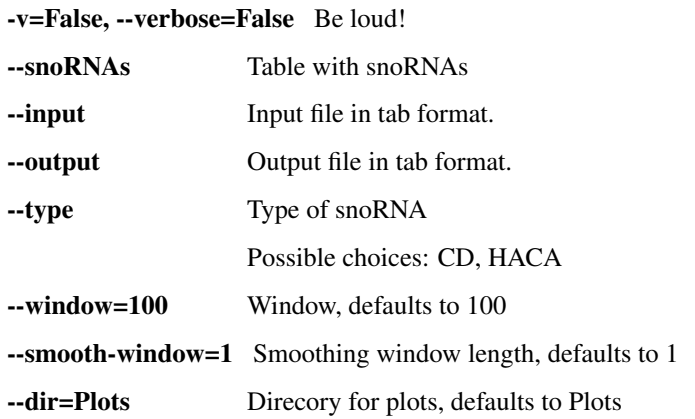

Generate fasta file from snoRNA input

usage: rg\_get\_snoRNA\_gff [-h] [-v] --input INPUT [--output OUTPUT]

### Options:

-v=False, --verbose=False Be loud!

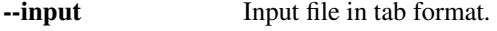

--output Output file in fasta format.

Generate fasta file from snoRNA input

```
usage: rg_make_cd_snoRNAs_families [-h] [-v] --input INPUT [--output OUTPUT]
                                   --type {CD, HACA} [--switch-boxes]
                                   [--length LENGTH]
```
# Options:

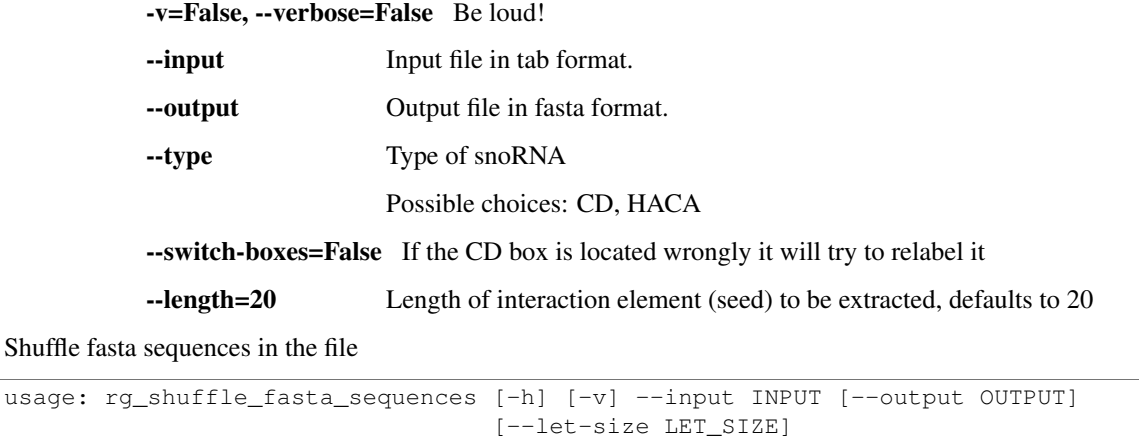

Options:

Shuffle fasta

-v=False, --verbose=False Be loud!

-input Input fasta file

--output=output\_shuffled.fa Output fasta file , defaults to output\_shuffled.fa

--let-size=2 Let size to preserve, defaults to 2

Split text file into files with desired number of lines

```
usage: rg_split_file_into_chunks [-h] [-v] --input INPUT --lines LINES
                                  [--prefix PREFIX] [--dir DIR]
                                  [--suffix SUFFIX]
```
# Options:

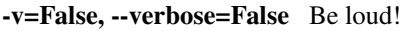

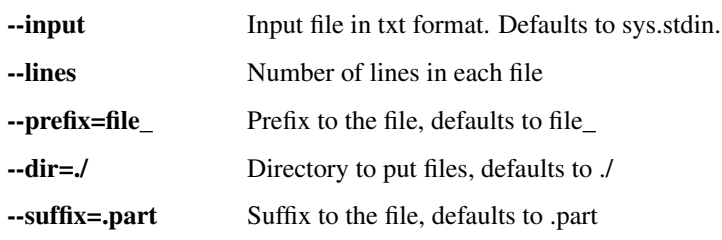